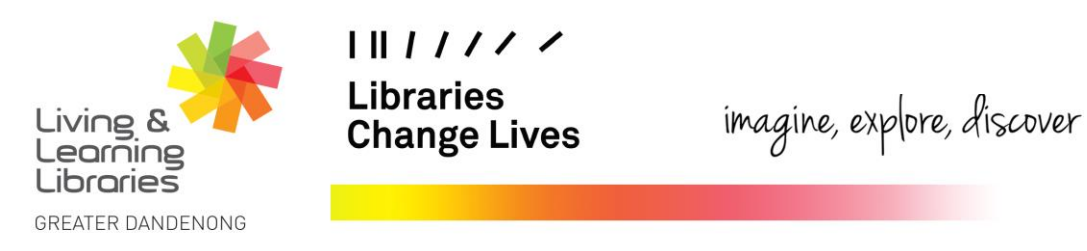

## **LOTE4Kids – Selecting Language Resources on the Website**

This fact sheet will show you how to find the different languages on the LOTE4Kids website.

**1.** Click on the **Book** icon in the top right corner. which will depict the languages that are available.

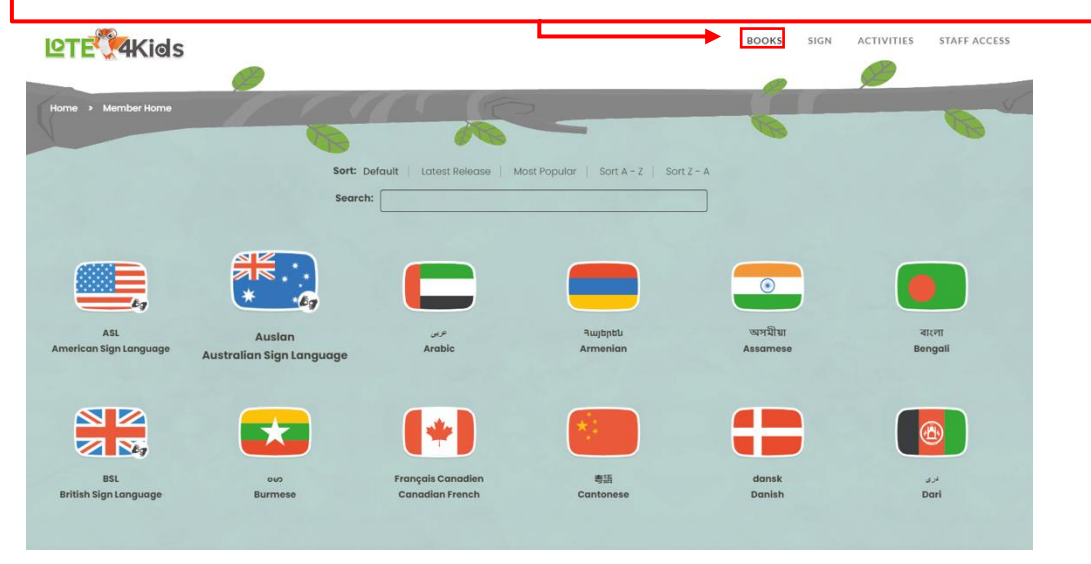

**2.** The list of languages will appear in rows, except for the different English accents, which will appear in their own little box on the right-hand side. Select your **language** by clicking on it.

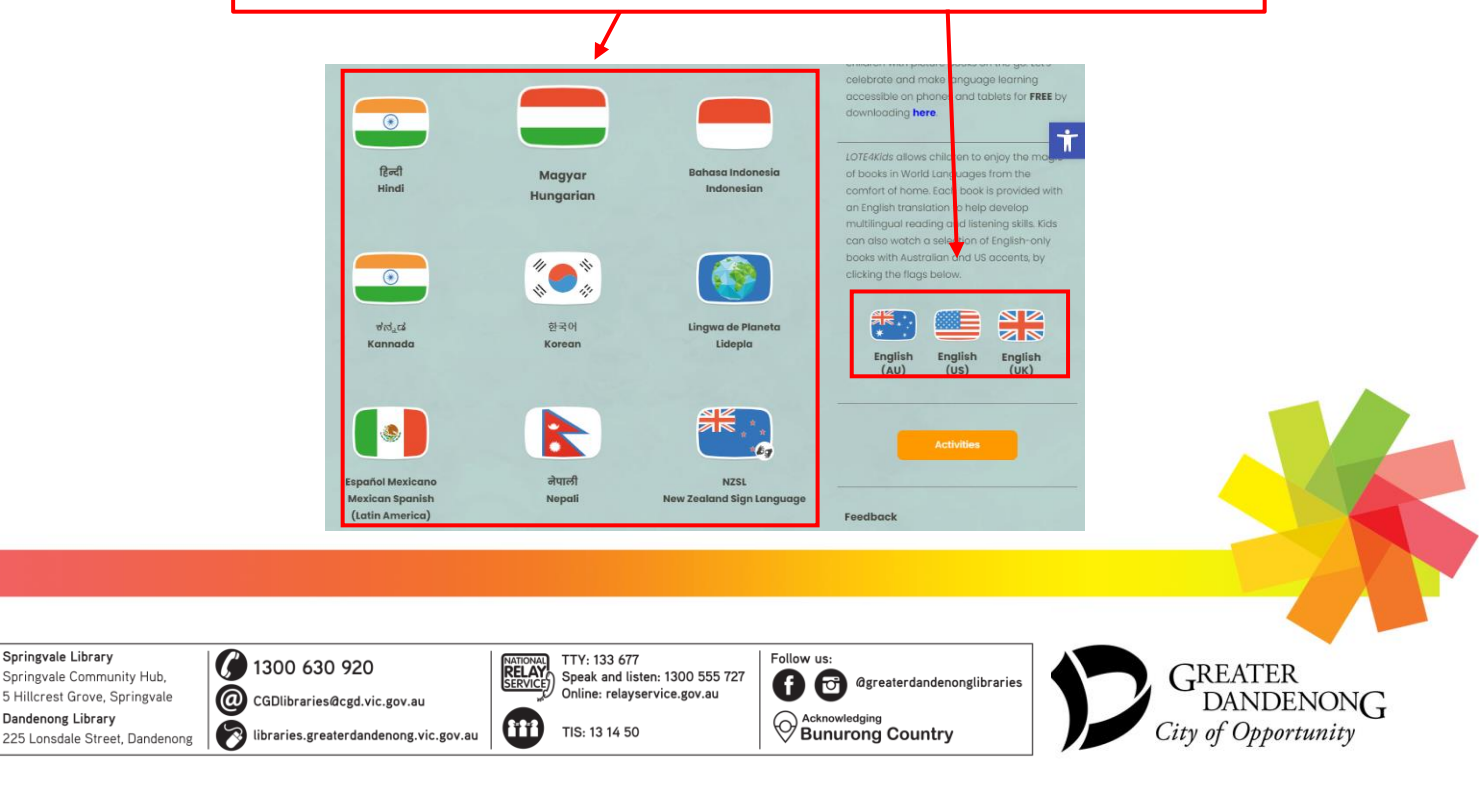

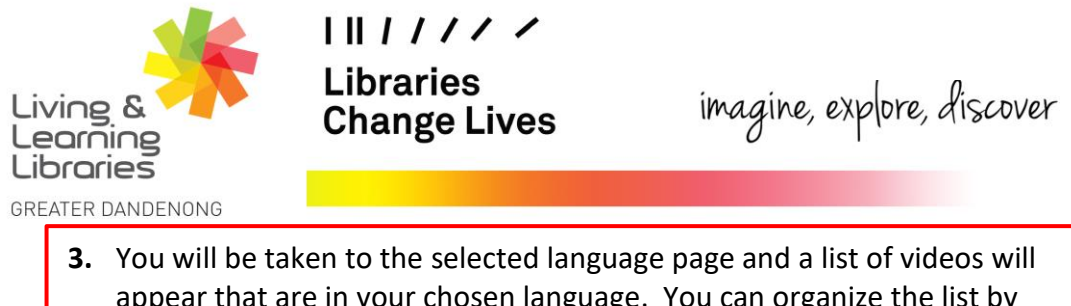

appear that are in your chosen language. You can organize the list by latest release, most popular, A-Z or Z-A.

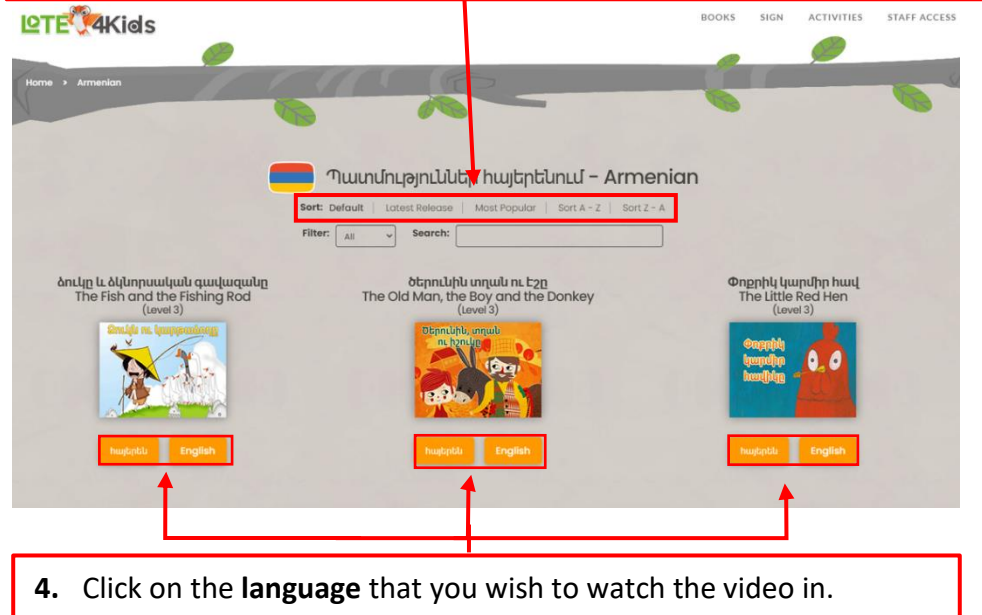

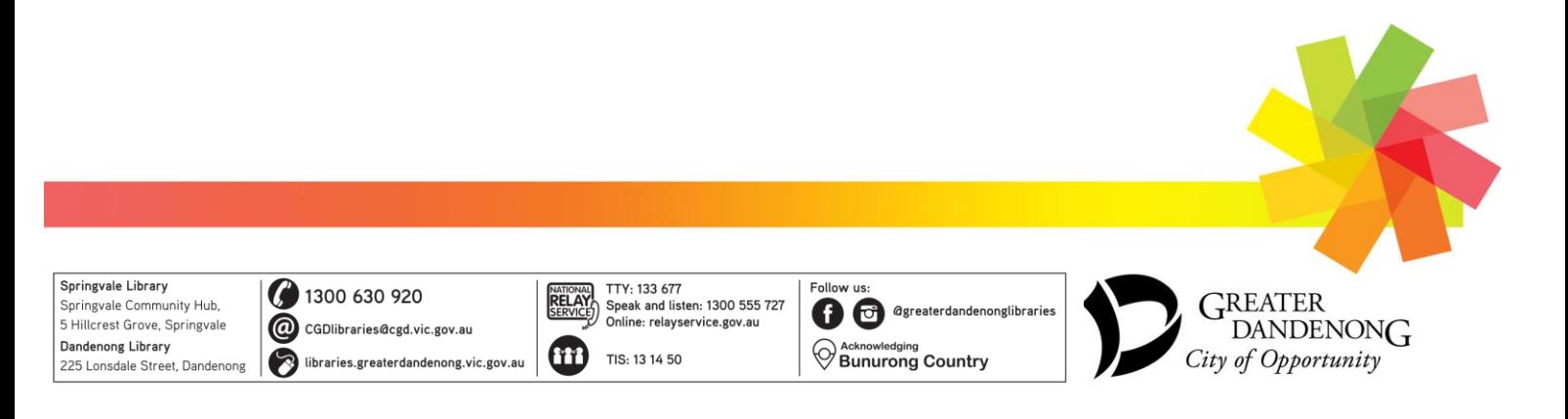